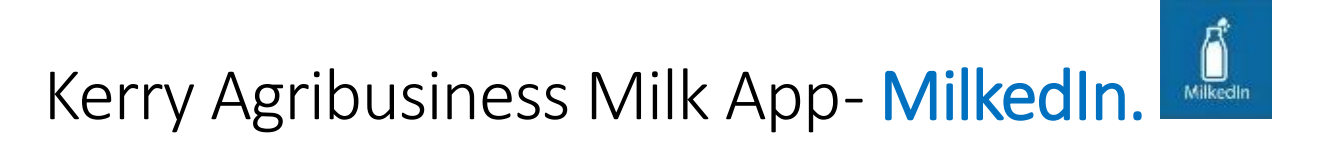

### **A few points to be aware of:**

- The app will only work on Android (4.4 or above) and iPhones (IOS 7 or above) not on windows phones.
- Suppliers will have to be registered on the online system in order to be able to use this mobile app. If they are not already registered, they can do so by following the link to "Kerry Agribusiness Online Services" from the website and selecting the "Register" option. The area offices can assist suppliers if required.
- In addition, those with iPhones may need their apple id to download the app depending on the security settings of the phone.
- The app can be difficult to locate in the android play store it is under Categories and then the Business category.
- When setting up the app, the server must be keyed exactly as below predictive text can automatically put in spaces or '-' which will cause an issue.

#### **1. Downloading the App**

You can download the MilkedIn Mobile App from the Google Play Store (Android) and App Store (iPhones).

## **Play Store (Android)**

Open the Play Store and type MilkedIn in the search bar.

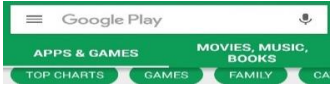

If, when you type MilkedIn into this search bar you cannot find the app, go to the Categories Section and Search under "Business".

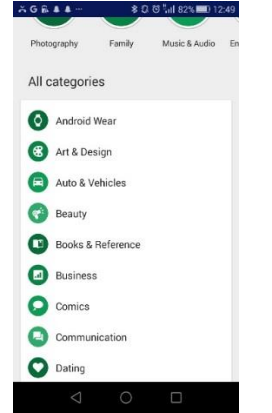

Alternatively go to Google and search for MilkedIn

OR

Use this link <https://play.google.com/store/apps/details?id=com.coresoftware.milkedin>

# **App Store (iPhones)**

Open the App Store and type MilkedIn in the search bar.<br>  $\frac{1}{2}$   $\frac{1}{2}$   $\frac{1}{2}$   $\frac{1}{2}$   $\frac{1}{2}$   $\frac{1}{2}$   $\frac{1}{2}$   $\frac{1}{2}$   $\frac{1}{2}$   $\frac{1}{2}$   $\frac{1}{2}$   $\frac{1}{2}$   $\frac{1}{2}$   $\frac{1}{2}$   $\frac{1}{2}$   $\frac{1}{2}$   $\frac{$ 

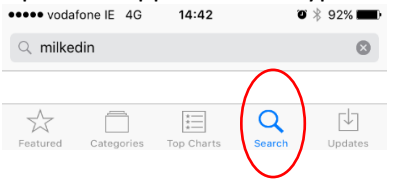

You will then see the Milkedin icon.

Alternatively go to Google and search for MilkedIn OR Use this link <https://itunes.apple.com/ie/app/milkedin/id1088258635?mt=8>

*Please remember with iPhones if you have, security settings on your phone you will need your apple id to allow you to download apps.*

### **2. Login to Kerry Agribusiness Milk Mobile App**

Once you have the app downloaded, you can sign in using your 6 digit Supplier Number and your password from the online (self-service) system.

Note: You will only need to sign into the App the first time you download it.

- You will also need to enter server: **selfservice.kerryagribusiness.ie**
- When setting up the app, the server must be keyed exactly as below predictive text can automatically put in spaces or '-' which will cause an issue.
- The port is always left blank.
- Member is the supplier number (6 digits).
- Password is the same password as the online system.

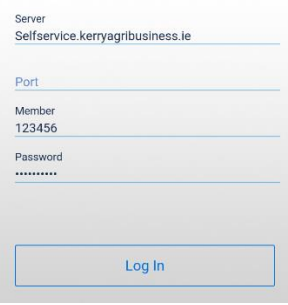

When you have successfully logged into the app, you will be asked if you would like to receive Notifications. These will be used to notify you when new data is available on the app.